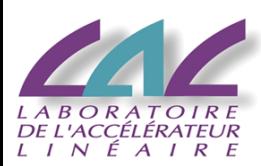

### Introduction brève à la Grille LCG/EGEE

Charles Loomis 27 septembre 2005 Réunion *développement durable*

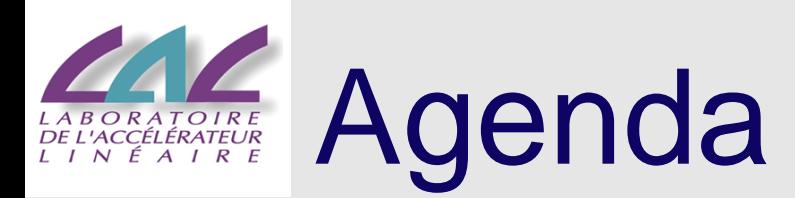

- • Sécurité
	- Authentification
	- Autorisation
- •Architecture de la Grille
- •Descriptions des tâches (JDL)
- •Tâche triviale
- •Tâche qui requis des donnés
- •Tâche MPI
- •**Documentations**
- • Cette présentation concerne la version du logiciel LCG 2.6.0. Les commandes pour gLite (le prochain système) sont différentes mais avec des fonctionnalités similaires.

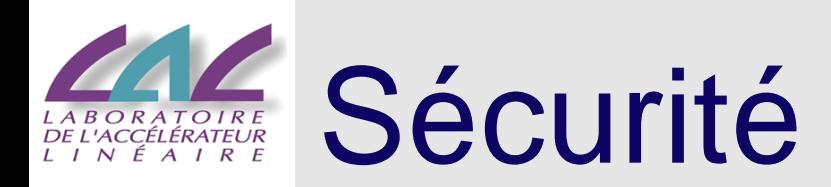

- • L'utilisation de la grille est sécurisée à l'aide de PKI (public key infrastructure).
	- -PKI utilise une clé publique et une clé privée.
	- - Les clés doivent être signées par une autorité certificat (CA) approuvée.
	- - Le "designated name" (DN) est équivalent à nom d'utilisateur pour la grille.
- • Authentification:
	- -Les clés sont comme une pièce d'identité.

# Autorité Certificat GRID-FR

- • En France on utilise la CA GRID-FR.
	- http://igc.services.cnrs.fr/GRID-FR/
	- Les certificats CNRS-Standard ne marchent pas pour la grille!
	- La demande est vérifiée par le responsable de cette CA. Normalement l'attente est de 1 jour environ.
- • Votre certificat :
	- Le certificat signé est délivré par browser web.
	- On doit extraire ce certificat pour l'utiliser dans la grille.
		- $\bullet$  Voir informations pour "sauvegarder" ou "backup" le certificat pour votre browser web. (Voir lien "Documentation/Aide".)
		- • La sauvegarde crée un fichier dans la format PKCS12 avec une extension "pfx" or "p12".

### Préparation du Certificat

- •Mettez le fichier "pfx" ou "p12" dans le répertoire ~/.globus
- • On doit changer la format de PKCS12 à PEM.
	- openssl pkcs12 -nocerts -in *cert.p12* -out userkey.pem
	- openssl pkcs12 -clcerts -nokeys -in *cert.p12* -out usercert.pem
- • Changez les permissions pour userkey.pem :
	- chmod 0600 userkey.pem
	- Sinon, s'affiche un diagnostic d'erreur "bad passphrase".
- • Testez la création d'un "proxy".
	- grid-proxy-init
	- C'est OK si vous avez "Your proxy is valid until: ...".

# Organisations Virtuelles (VO)

- • Pour utiliser la grille, vous devez être membre d'une organisation virtuelle (VO).
	- -Equivalent d'une expérience pour HEP.
	- - Chaque VO a une manager qui contrôle la liste des membres.
	- - Pour enregistrer dans une VO, faire une demande avec votre browser web et certificat au serveur VOMS pour cette VO.
- • Autorisation :
	- -C'est comme une visa ou un permis de séjour.
	- -L'accès aux ressources est contrôlé par les VO.
- • Pour le moment, il <sup>n</sup>'est possible d'être membre que d'une seule VO à la fois!

## La VO "vo.lal.in2p3.fr"

- • Il y a une serveur VOMS pour la VO "vo.lal.in2p3.fr".
	- https://grid12.lal.in2p3.fr:8443/voms/vo.lal.in2p3.fr/
	- Ouverte à tous les gens au LAL.
	- Les membres de cette VO sont autorisés à utiliser les ressources grilles au LAL.

# Création d'un Proxy

- • Un proxy est un nouveau certificat signé avec votre certificat normal mais avec une durée de vie beaucoup plus courte (12-24 heures).
- • Une copie de votre proxy est envoyée avec chaque tâche et permet aux tâches d'utiliser les services grilles comme vous.
- • Les commandes pour gérer votre "proxy" sont :
	- grid-proxy-init
	- grid-proxy-info
	- grid-proxy-destroy
- • La commande "destroy" supprime uniquement la copie de proxy locale. Elle n'affecte pas les autres copies qui existent ailleurs et qui sont utilisées par les tâches.

# Autre Commandes Proxy

- • Avec VOMS c'est possible d'être une membre des plusieurs VO en même temps. Cette fonctionnalité <sup>n</sup>'est pas encore bien assurée par les services grilles.
	- voms-proxy-init
	- voms-proxy-info
	- voms-proxy-destroy
- • Pour les tâches longues il est nécessaire de renouveler les proxies automatiquement. Le serveur "MyProxy" permet ce renouvellement.
	- myproxy-init
	- myproxy-info
	- myproxy-destroy

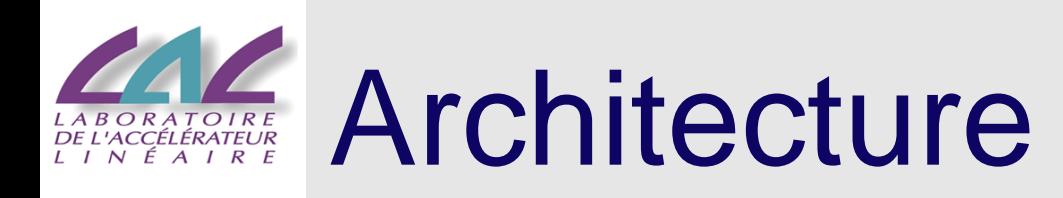

- • La grille LCG/EGEE est une collection des services qui travaillent ensemble pour fournir une centre de calcul virtuel.
- • Sécurité :
	- -Certificate Authorities (CA)
	- -VO Membership Service (VOMS)
- • Système des informations :
	- -RGMA (Relational Grid Monitoring Architecture)
	- MDS (basé sur LDAP)
- • Gestion des tâches :
	- Resource Broker (RB)
- • Gestion des données :
	- Storage Element (SE)
	- -Replica Location Service (RLS)

### Traitement de Tâche BORATOIRE<br>'ACCÉLÉRATEUR<br>NÉAIRE

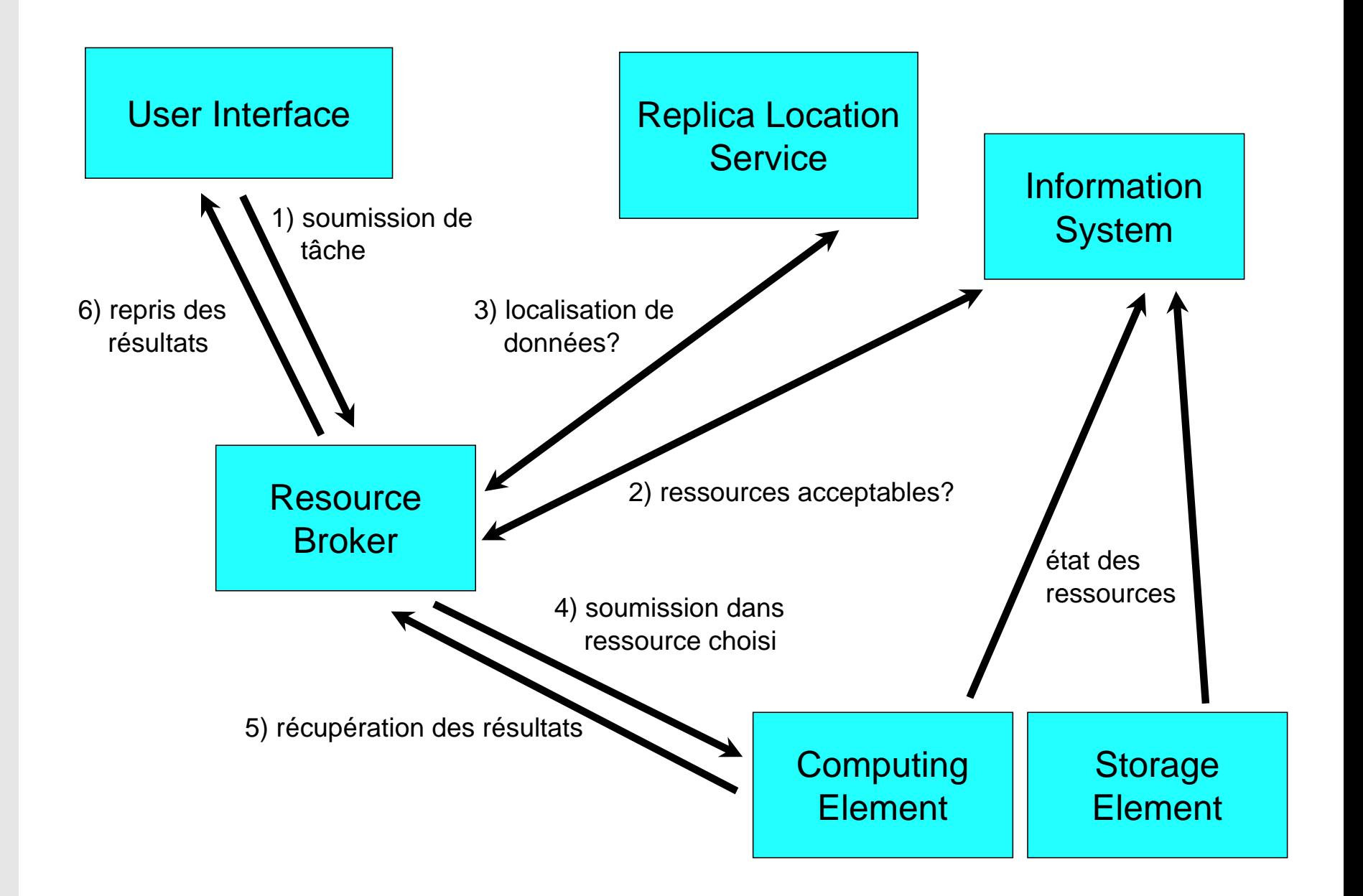

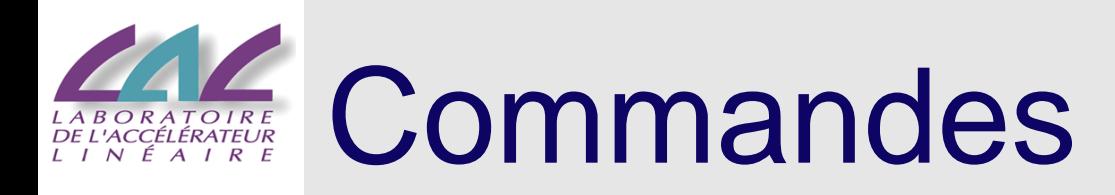

- • edg-job-list-match --vo *my\_vo job.jdl*
	- Une liste de tous les ressources pour satisfaire les besoins et dans l'ordre de "rank".
- • edg-job-submit --vo *my\_vo job.jdl*
	- Soumission d'une tâche.
- • edg-job-status *jobid*
	- Status bref d'une tâche.
- • edg-job-get-logging-info *jobid*
	- Le status détaillé donne toute l'histoire d'une tâche.
- • edg-job-get-output *jobid*
	- - Récupération les résultats stockés dans le RB d'une tâche.

# Description des Tâches

- • La description d'une tâche et de ses besoins est insérée dans une fichier avec la format JDL (Job Description Language).
	- -Basé sur "ClassAds" de Condor.
	- -Essentiellement paires de clé/valeur avec expressions.

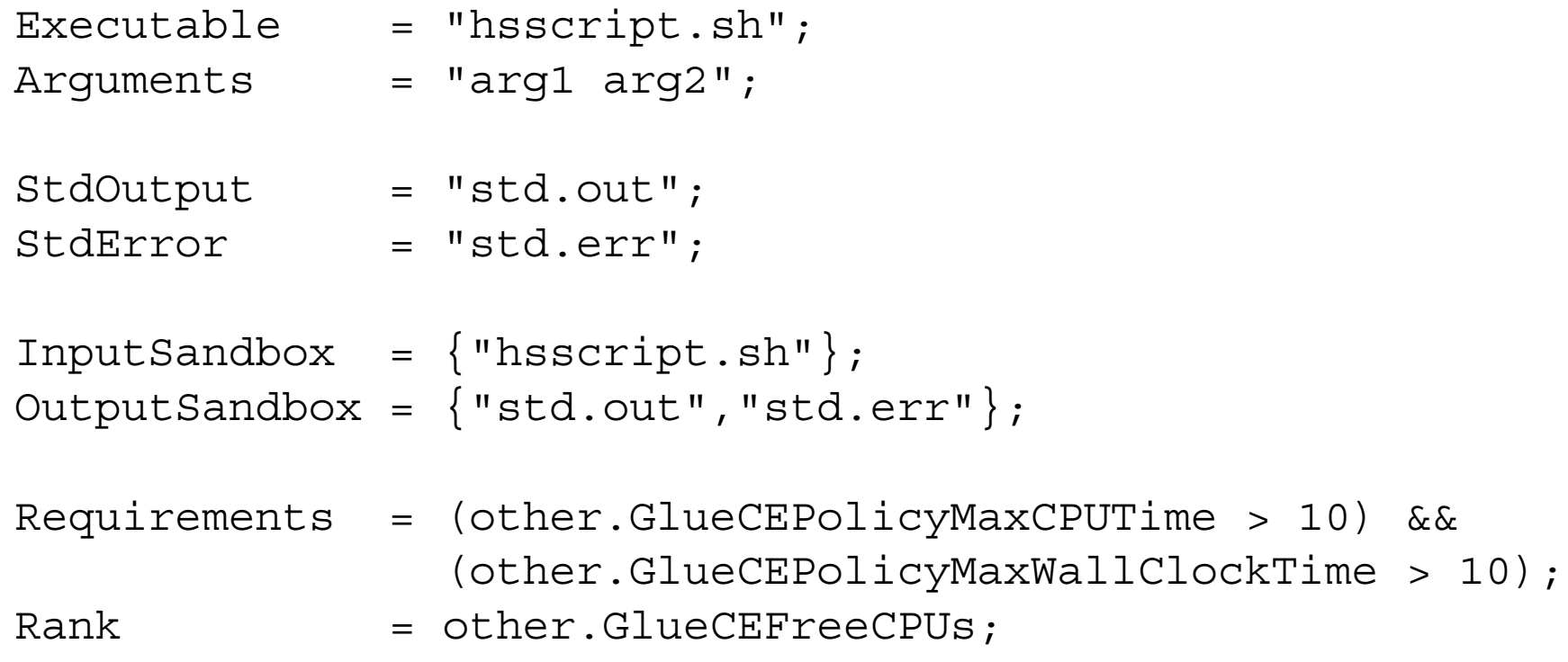

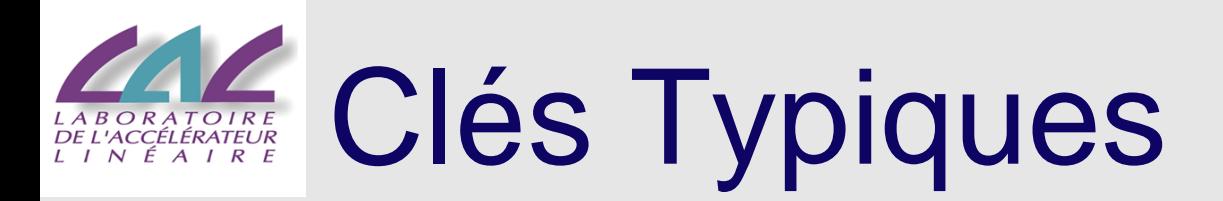

- •GlueCEInfoTotalCPUs
- •GlueCEStateFreeCPUs
- •GlueCEStateTotalJobs
- $\bullet$ GlueCEStateRunningJobs
- $\bullet$ GlueCEStateWaitingJobs
- •GlueCEStateEstimatedResponseTime
- •GlueCEPolicyMaxCPUTime
- •GlueCEPolicyMaxWallClockTime
- •GlueHostApplicationSoftwareRunTimeEnvironment

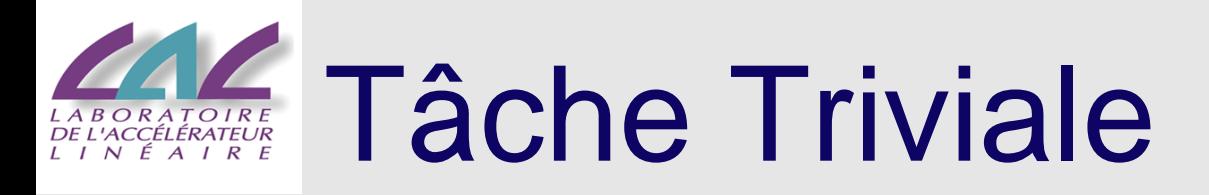

• Utilise la commande "echo" pour afficher le message "HelloWorld".

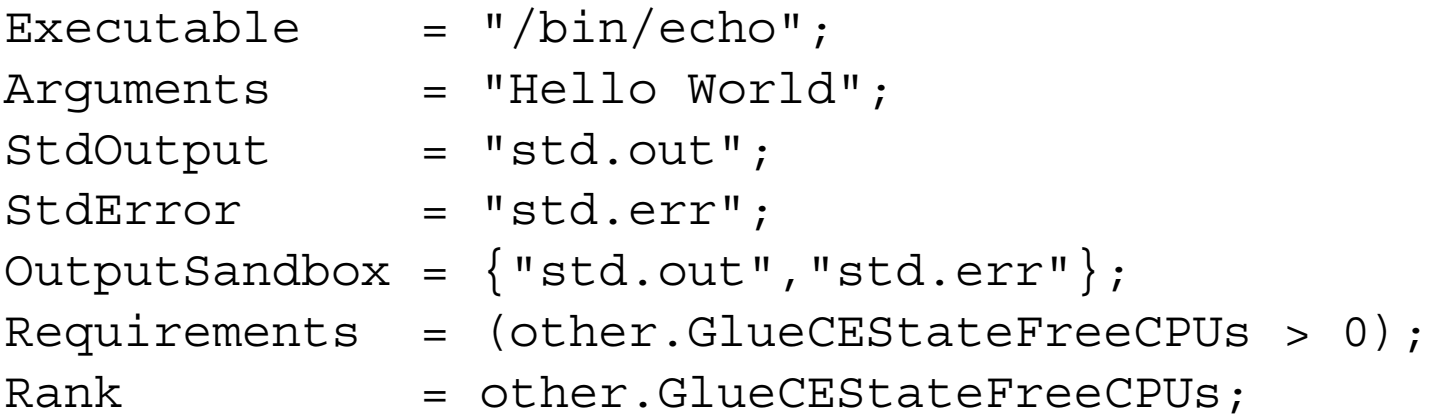

### **Ressources Disponibles**

### \$ edg-job-list-match --vo atlas HelloWorld.jdl

Selected Virtual Organisation name (from --vo option): atlas Connecting to host grid09.lal.in2p3.fr, port 7772

COMPUTING ELEMENT IDS LIST The following CE(s) matching your job requirements have been found:

 $*$ CET $\lambda$ lxgate15.cern.ch:2119/jobmanager-lcglsf-grid atlas fal-pygrid-18.lancs.ac.uk:2119/jobmanager-lcgpbs-atlas

 $\sim$   $\sim$   $\sim$ 

ce001.grid.bas.bg:2119/jobmanager-lcgpbs-atlas lcq06.sinp.msu.ru:2119/jobmanager-lcqpbs-atlas 

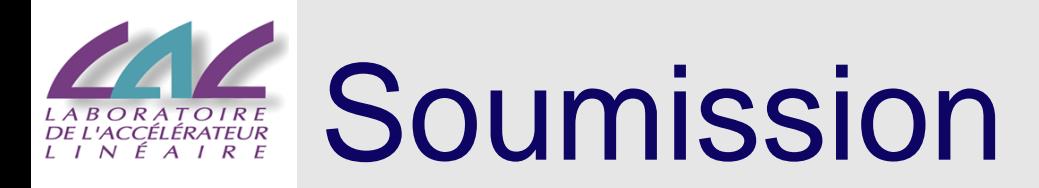

### \$ edg-job-submit --vo atlas HelloWorld.jdl

Selected Virtual Organisation name (from --vo option): atlas Connecting to host grid09.lal.in2p3.fr, port 7772 Logging to host grid09.lal.in2p3.fr, port 9002

### \*\*\*\*\*\*\*\*\*\*\*\*\*

JOB SUBMIT OUTCOME

The job has been successfully submitted to the Network Server. Use edg-job-status command to check job current status. Your job identifier (edg jobId) is:

- https://grid09.lal.in2p3.fr:9000/7EDeL qfjbcpqmolP3U7IA

\*\*\*\*\*\*\*\*\*\*\*\*\*

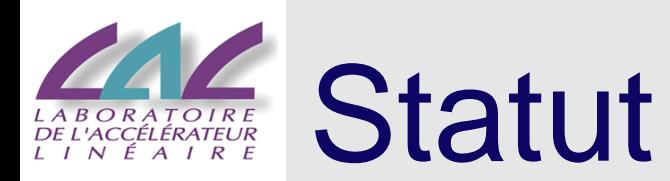

\$ edg-job-status https://grid09.lal.in2p3.fr:9000/7EDeL gfjbcpgmolP3U7IA

BOOKKEEPING INFORMATION:

Status info for the Job : https://qrid09.lal.in2p3.fr:9000/7EDeL qfjbcpqmolP3U7IA Current Status: Scheduled Status Reason: Job successfully submitted to Globus fal-pygrid-18.lancs.ac.uk:2119/jobmanager-lcgpbs-atlas Destination: reached on: Sun Sep 25 11:54:31 2005 

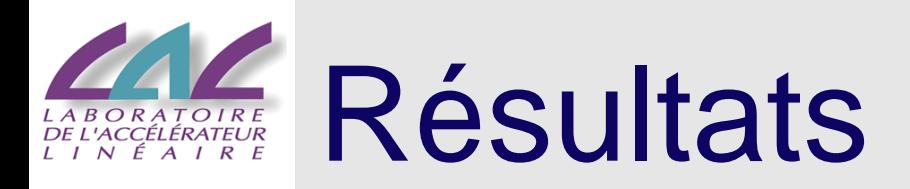

\$ edg-job-get-output https://grid09.lal.in2p3.fr:9000/7EDeL gfjbcpgmolP3U7IA

```
Retrieving files from host: grid09.lal.in2p3.fr ( for
https://grid09.lal.in2p3.fr:9000/7EDeLgfjbcpqmolP3U7IA)
\starJOB GET OUTPUT OUTCOME
Output sandbox files for the job:
- https://grid09.lal.in2p3.fr:9000/7EDeL gfjbcpgmolP3U7IA
have been successfully retrieved and stored in the directory:
/home/loomis/JobOutput/loomis 7EDeL gfjbcpgmolP3U7IA
\starCette commande marche uniquement quand le status de
    tâche est "Done (success)"!
    On doit créer le répertoire ~/JobOutput une fois.
```
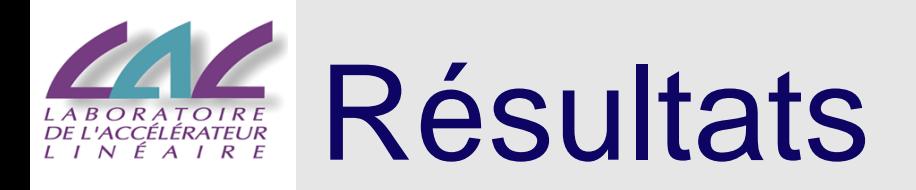

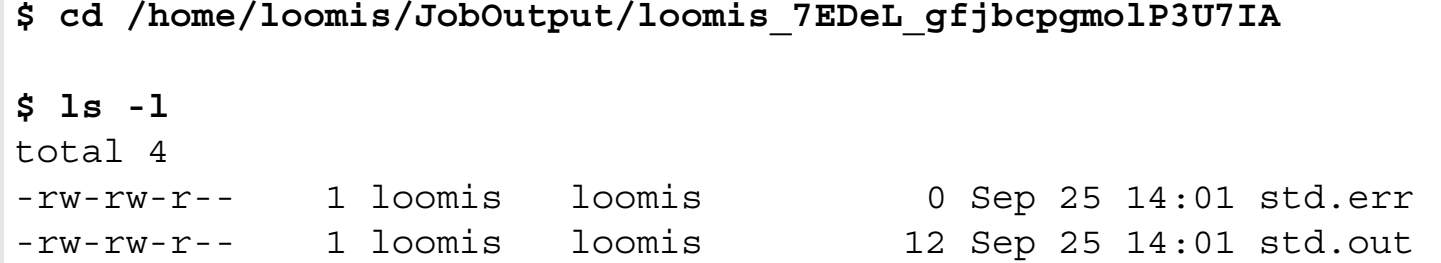

**\$ cat std.out** 

Hello World

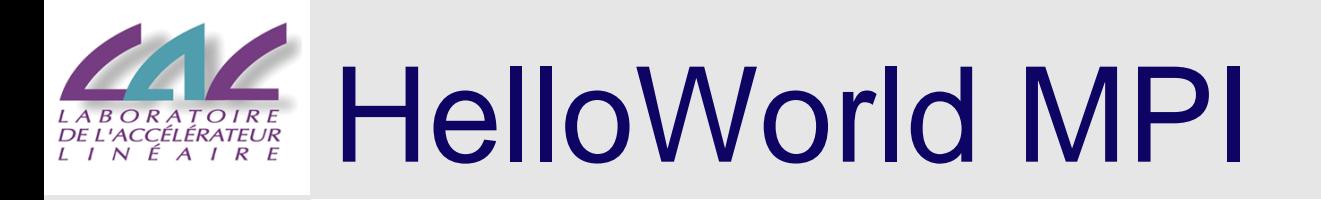

- •On doit ajouter le JobType dans le fichier JDL.
- •Il est préférable de compiler l'exécutable sur place.
- • Il y a des différences entre sites :
	- Le "node file" est différent pour PBS et LSF.
	- Quelques sites a un système de fichiers partagé et quelques sites n'a pas.

```
JobType = "MPICH";
NodeNumber = 16;
Executable = "MPIHelloWorld.sh";
Arguments = "MPIHelloWorld";
StdOutput = "std.out";
StdError = "std.err";
InputSandbox = {"MPIHelloWorld.sh","MPIHelloWorld.c"};
OutputSandbox = {"std.err","std.out"};
Requirements = (other.GlueCEStateFreeCPUs > NodeNumber);
Rank = other.GlueCEStateFreeCPUs;
#Requirements = RegExp("grid.*.lal.in2p3.fr.*",other.GlueCEUniqueID);
```
### HelloWorld MPI (main)

```
/* Simple "Hello World" program in MPI. */
#include "mpi.h"
#include <stdio.h>
int main(int argc, char *argv[])
{
  int numprocs; /* Number of processors */
  int procnum; /* Processor number */
 /* Initialize MPI */
```

```
MPI Init(&argc, &argv);
```

```
/* Find this processor number */
MPI Comm rank(MPI COMM WORLD, &procnum);
```

```
/* Find the number of processors */
MPI Comm_size(MPI_COMM_WORLD, &numprocs);
printf ("Hello world! from processor %d out of %d\n", 
        procnum, numprocs);
```

```
/* Shut down MPI */
MPI Finalize();
return 0;
```
}

### HelloWorld MPI (script)

#!/bin/sh

```
EXE = $1echo "Compiling binary: $EXE"
mpicc -o \S{EXE} \S{EXE}.c
if [ "x$PBS NODEFILE" != "x" ] ; then
 HOST NODEFILE=$PBS NODEFILE
fi
if [ "x$LSB HOSTS" != "x" ] ; then
  HOST NODEFILE=`pwd`/lsf nodefile.$$
  for host in ${LSB HOSTS}; do
    echo $host >> ${HOST NODEFILE}
  done
fi
if [ "x$HOST NODEFILE" = "x" ]; then
  echo "No hosts file defined. Exiting..."
  exit
fi
CPU NEEDED= `cat $HOST NODEFILE | wc -1 `
echo "Node count: $CPU NEEDED"
echo "Executing $EXE with mpirun"
chmod 755 $EXE
mpirun -np $CPU NEEDED -machinefile $HOST NODEFILE `pwd`/$EXE
```
### HelloWorld MPI (résultats)

• Utilisez les commandes edg-job-submit, edg-jobstatus, edg-job-get-output normalement.

### **\$ cat std.out**

Compiling binary: MPIHelloWorld Node count: 16Executing MPIHelloWorld with mpirun Hello world! from processor 15 out of 16 Hello world! from processor 7 out of 16 Hello world! from processor 3 out of 16 Hello world! from processor 11 out of 16 Hello world! from processor 6 out of 16 Hello world! from processor 2 out of 16 Hello world! from processor 14 out of 16 Hello world! from processor 10 out of 16 Hello world! from processor 1 out of 16 Hello world! from processor 9 out of 16 Hello world! from processor 13 out of 16 Hello world! from processor 5 out of 16 Hello world! from processor 8 out of 16 Hello world! from processor 12 out of 16 Hello world! from processor 4 out of 16 Hello world! from processor 0 out of 16

# Gestion des Données

- • Un exemple simple pour expliquer comment on gère des données dans la grille.
	- -Créez une fichier texte.
	- -Copiez ce fichier dans la grille.
	- -Lancez une tâche qui utilise ce fichier.
	- -Supprimez le fichier.
- • Points importantes :
	- -Le quantum des données dans la grille est un fichier.
	- -Les fichiers dans la grille sont invariants.
	- -Chaque fichier a une identifieur unique (GUID).
	- -Un fichier peut avoir un nom logique (LFN).
	- - On peut avoir plusieurs copies du même fichier (réplicats).

# Enregistrer un Fichier

**\$ perl -e 'print rand() . "\n"' > text.orig**

**\$ cat text.orig** 0.0312232657606764

**\$ LFN=lfn:loomis\_20050927**

**\$ lcg-cr --vo atlas -l \$LFN file:`pwd`/text.orig**  guid:52a624e0-561a-4a33-b4c5-a6a6534e7514

**\$ lcg-lr --vo atlas \$LFN**  sfn://grid11.lal.in2p3.fr/var/storage/LCG/atlas/generated/2005-09- 25/file6263887d-c785-4182-a67f-4a205aeef1e3

# JDL avec InputData

- • On doit utiliser les deux paramètres InputData et DataAccessProtocol.
- •Input data peut être spécifié par LFN ou GUID.
- •DataAccessProtocol doit être "gsiftp" ou "rfio".

```
Executable = "HelloData.sh";
Arguments = "lfn:loomis 20050927";
StdOutput = "std.out";
StdError = "std.err";
InputSandbox = {\text{"HelloData.sh"}};OutputSandbox = \{ "std.out", "std.err" \};
```

```
InputData = {\texttt{\{``lin:}1} \text{comis} 20050927\allowbreak {\texttt{''}}\};
DataAccessProtocol = {^{\texttt{``qsittp}}};
```
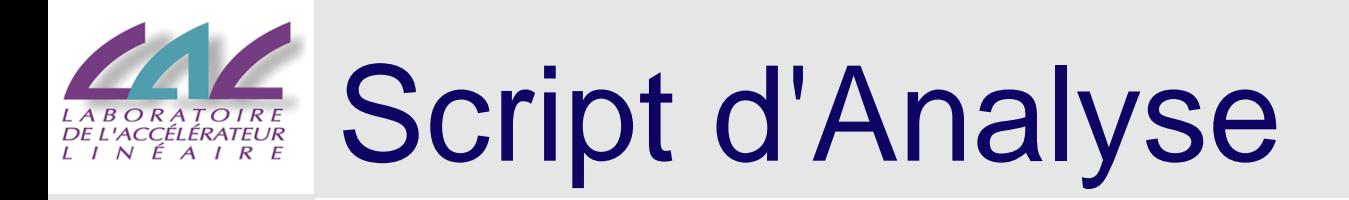

\$ cat HelloData.sh  $\#!/bin/sh$ 

FNAME=text.copy FURL=file: `pwd`/\$FNAME  $LFN = $1$ 

lcq-cp --vo atlas \$LFN \$FURL

cat \$FNAME

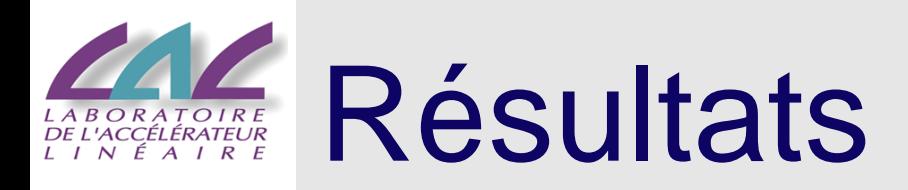

Avec la spécification des fichiers requis, le broker peut trouver la bonne ressource.

\$ edg-job-list-match --vo atlas HelloData.jdl

Selected Virtual Organisation name (from --vo option): atlas Connecting to host grid09.lal.in2p3.fr, port 7772

COMPUTING ELEMENT IDS LIST The following CE(s) matching your job requirements have been found:

 $*$ CEId $*$ 

grid10.lal.in2p3.fr:2119/jobmanager-pbs-atlas 

\$ # edg-job-submit, edg-job-status, edg-job-get-output

\$ cd /home/loomis/JobOutput/loomis EhZnU9iRHwtGLTcITXIAQQ

 $$1s$ std.err std.out

\$ cat std.out 0.0312232657606764

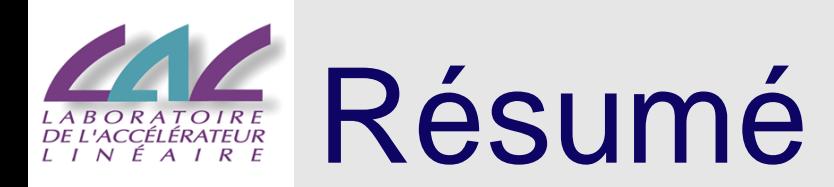

- • Si vous avez un certificat et êtes enregistré dans une VO, vous pouvez accéder à la grille LCG/EGEE.
- • On a expliqué comment :
	- soumettre une tâche simple
	- utiliser MPI dans la grille
	- gérer un fichier dans la grille et y accéder
- • Plus d'informations :
	- http://cern.ch/lcg
	- http://www.eu-egee.org
	- http://glite.org (futur middleware)
	- http://lcg.web.cern.ch/LCG/users/support.html